# *§ 1. Средства Excel для удобного ввода и отображения информации*

## **1.1. Именование диапазонов ячеек в Excel**

Назначив имя ячейке или диапазону ячеек, можно вставлять эти имена в формулы.

- Чтобы задать имя нужному диапазону ячеек, необходимо:
- 1. выделить диапазон ячеек
- 2. дать команду *п. м. Вставка → Имя → Присвоить*
- 3. в появившемся диалоговом окне ввести нужное имя, **ОК**.

*Замечание: адресация по имени АБСОЛЮТНА!!!*

## **1.2. Выбор вводимых данных из списка**

Чтобы организовать ввод данных в таблицу путем выбора из открывающегося списка допустимых значений необходимо:

- 1. выделить ячейку (ячейки), в которых предполагается организовать выбор данных;
- 2. дать команду *п. м. Данные → Проверка*;
- 3. на вкладке **Параметры** в поле *Тип данных* выбрать опцию **Список**;
- 4. в поле *Источник* ввести диапазон со списком допустимых значений.

# *Замечания*:

- 1. Если список данных находится на *другом* рабочем листе, следует задать имя диапазону данных и указать его в поле **Источник**, нажав клавишу **F3** для выбора нужного имени.
- 2. Если список данных формируется из *фиксированного* набора значений, то этот список вводится непосредственно в поле *Источник* диалогового окна **Проверка вводимых значений** через точку с запятой.

## **1.3. Проверка вводимых данных**

1. Выделить ячейку (диапазон ячеек), на которые нужно наложить ограничения;

2. дать команду *п. м. Данные → Проверка*;

3. на вкладке *Параметры* в поле **Тип данных** выбрать нужное поле для проверки и в поле **Значение** задать условие проверки.

Чтобы вывести подсказку, а также дать пояснения по поводу некорректных данных или предотвращать их ввод, необходимо указать типы сообщений на вкладках *Сообщение для ввода* и *Сообщение об ошибке*.

*Замечание:* Чтобы предотвратить ввод данных если ячейки, на которые наложены ограничения, пусты или отсутствует список корректных данных, надо снять флажок *Игнорировать пустые ячейки*.

## **1.4. Условное форматирование**

*Условное форматирование* – это форматирование, которое проявляется только при выполнении заданных условий.

*Например, можно отобразить шрифт в ячейке белым цветом, если значение формулы в данной ячейке равно 0 (нулю), для этого:*

1. Выделить ячейки, к которым необходимо применить условное форматирование (выделение несмежных диапазонов в Excel можно осуществлять при нажатой клавише **Ctrl** ).

2. Выбрать *п. м. Формат → Условное форматирование*.

3. Выбрать параметр **значение** для задания *Условия1*, выбрать **операцию сравнения**, а затем в соседнее поле ввести значение.

Ввести можно заданное значение или формулу, но перед формулой необходимо поставить знак равенства (=).

4. Нажать кнопку **Формат…** .

5. Выбрать нужные элементы условного форматирования (*тип шрифта, его цвет, подчеркивание, рамку, затенение ячеек или узоры*).

 Для добавления условий можно нажать кнопку | А также >> | а затем повторить шаги  $3 - 5$ (может быть задано до трех условий).

## *Замечания:*

1. Условные форматы остаются примененными к ячейке до тех пор, пока они не будут удалены, даже если не выполняется ни одно из условий и ни один из указанных форматов ячейки не отображается.

2. В Excel есть возможность копировать форматы в другие ячейки, для чего надо выделить ячейки, содержащие копируемый условный формат и нажать кнопку **Формат по образцу** на ПИ «**Стандартная**», а затем выделить ячейки, которые должны иметь тот же условный формат.

3. Отображение 0 (нуля) в таблице отключается с помощью настроек: *п. м. Сервис → Параметры → вкл. Вид*, в группе переключателей **Параметры окна** отменить флажок **нулевые значения**.

## **1.5. Настройка документа Excel перед печатью**

### *Для настройки параметров печати:*

**– п. м. Файл** ⇒ **Параметры страницы** ⇒ **…**

- для установки ориентации страницы вкладка **Страница**, где также можно установить режим:
	- ◉ *разместить не более чем на 1 стр. в ширину и 1 стр. в высоту*),
- для изменения размеров полей вкладка **Поля**,
- для вывода заголовков строк и столбцов вкладка **Лист** (в области параметров **Печати** включить флажок
	- **√** *заголовки строк и столбцов*

и отключить флажок **<sub>[ датить тетить тетить сетига**).</sub>

*Для настройки печати в формульном виде:* 

**п. м. Сервис** ⇒ **Параметры** ⇒ **на вкл. Вид установить**  флажок √ Формулы

# § 2. Логические функции Excel

2.1. Функция ЕСЛИ (категория Логические) — возвращает одно значение, если заданное условие при вычислении дает значение ИСТИНА, и другое значение, если ЛОЖЬ (используется при проверке условий для значений и формул).

#### <u>Синтаксис:</u>

ЕСЛИ(лог\_выражение; значение\_если\_ложь)

значение\_если\_истина;

**Лог\_выражение** — это любое значение или выражение, принимающее значения ИСТИНА или ЛОЖЬ. Этот аргумент может быть использован в любом операторе сравнения.

**Значение\_если\_истина — это**то значение, которое возвращается, если лог выражение равно ИСТИНА.

Значение если ложь - это значение, которое возвращается, если лог выражение равно ЛОЖЬ.

Замечание: До 7 функций ЕСЛИ могут быть вложены друг в друга в значений аргументов значение если истина качестве значение если ложь для конструирования более сложных проверок!!!

**2.2. Функция И** (*категория Логические*) — возвращает значение ИСТИНА, если все аргументы имеют значение ИСТИНА; возвращает значение ЛОЖЬ, если хотя бы один аргумент имеет значение ЛОЖЬ.

## *Синтаксис:*

**И**(**логическое\_значение1**; **логическое\_значение2;** ...)

**2.3. Функция ИЛИ** (*категория Логические*) возвращает значение ИСТИНА, если хотя бы один из аргументов имеет значение ИСТИНА; возвращает ЛОЖЬ, если все аргументы имеют значение ЛОЖЬ.

## *Синтаксис:*

**ИЛИ(логическое\_значение1; логическое\_значение2; ...)**

*Логическое\_значение1, логическое\_значение2, ...* это от 1 до 30 проверяемых условий, которые могут иметь значение либо ИСТИНА, либо ЛОЖЬ.

# *§ 3. Функции поиска и просмотра данных в Excel*

**3.1. Функция ПРОСМОТР** (*категория Ссылки и массивы*) — находит значение в одной строке или одном столбце значений, отсортированных по возрастанию, и возвращает значение из соответствующей позиции другой строки или столбца. Функция имеет две синтаксические формы: векторную и массива.

*Векторная форма* функции ПРОСМОТР просматривает диапазон, в который входят значения только одной строки или одного столбца (так называемый вектор) в поисках определенного значения и возвращает значение из другого столбца или строки.

### *Синтаксис векторной формы:*

### **ПРОСМОТР(искомое\_значение; вектор\_просмотра; вектор\_результата)**

#### *Синтаксис формы массива:*

#### **ПРОСМОТР(искомое\_значение; массив)**

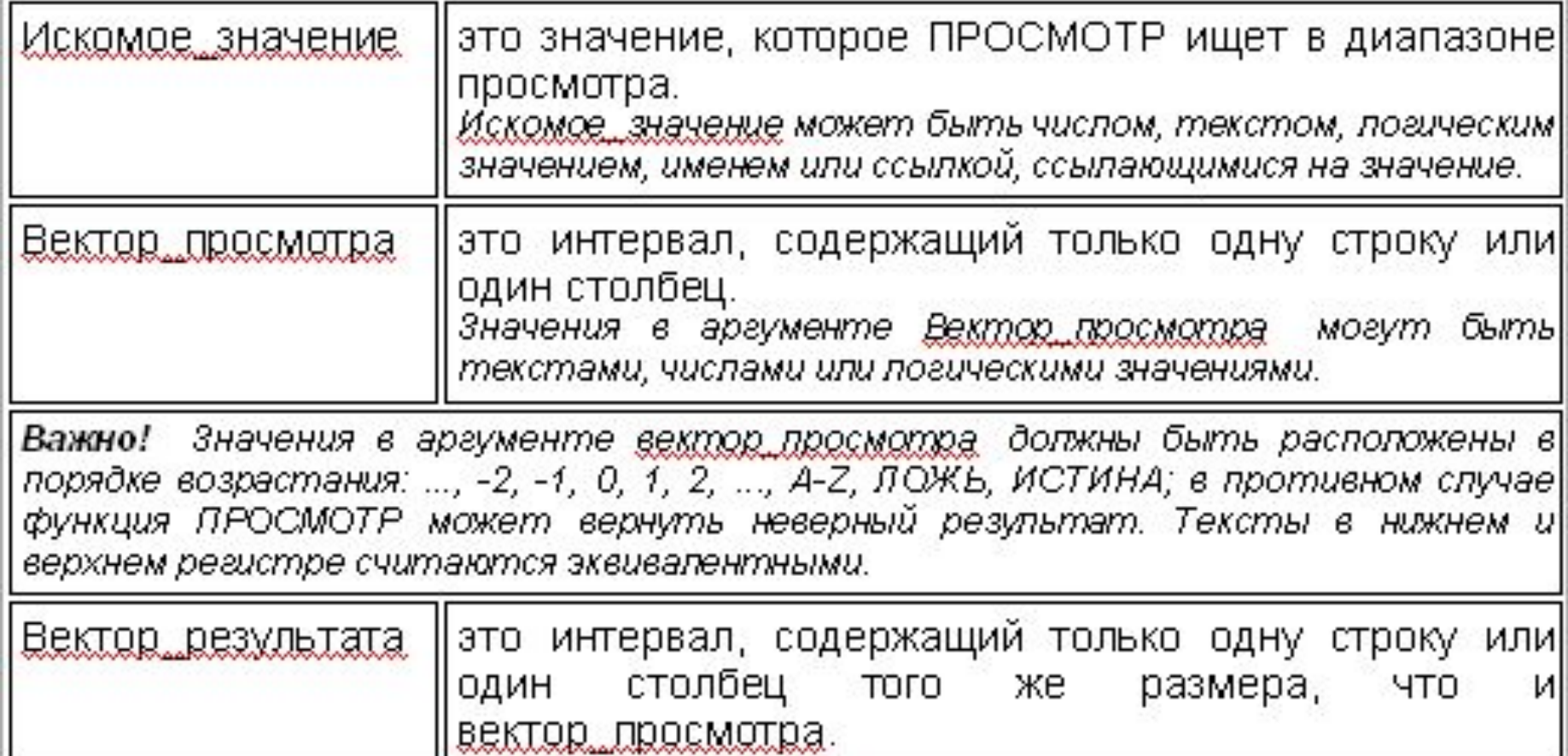

### *Замечания:*

*1. Если ПРОСМОТР не может найти искомое\_значение, то подходящим считается наибольшее значение в аргументе вектор\_просмотра, которое меньше, чем искомое\_значение.*

*2. Если искомое\_значение меньше, чем наименьшее значение в аргументе вектор\_просмотра, то функция ПРОСМОТР возвращает значение ошибки #Н/Д.*

3.2. Функция ПОИСКПОЗ (категория Ссылки и массивы)

возвращает относительное положение элемента массива, который соответствует заданному значению указанным образом и используется вместо, если нужна позиция элемента в диапазоне, а не сам элемент.

### Синтаксис:

### ПОИСКПОЗ(искомое значение, просматриваемый массив, тип сопоставления)

Искомое значение - это значение, используемое при поиске значения в таблице (т.е. это значение, которое сопоставляется со значениями в аргументе просматриваемый массив).

Просматриваемый массив - это непрерывный интервал ячеек, возможно, содержащих искомые значения.

**Тип сопоставления** – это число -1, 0 или 1. Тип\_сопоставления указывает, как Microsoft Excel сопоставляет искомое значение со значениями в аргументе просматриваемый массив.

✔ *Если тип\_сопоставления равен 1, то функция ПОИСКПОЗ находит наибольшее значение, которое равно или меньше, чем искомое\_значение. Просматриваемый\_массив должен быть упорядочен по возрастанию.*

- ✔ *Если тип\_сопоставления равен 0, то функция ПОИСКПОЗ находит первое значение, которое в точности равно аргументу искомое\_значение. Просматриваемый\_массив может быть в любом порядке.*
- ✔ *Если тип\_сопоставления равен -1, то функция ПОИСКПОЗ находит наименьшее значение, которое равно и больше чем искомое\_значение. Просматриваемый\_массив должен быть упорядочен по убыванию.*
	- ✔ *Если тип\_сопоставления опущен, то предполагается, что он равен 1.*

## *Замечания:*

- *1. ПОИСКПОЗ возвращает позицию соответствующего значения в аргументе просматриваемый\_массив, а не само значение. Например: ПОИСКПОЗ("б";{"а";"б";"в"};0) возвращает 2 -- относительную позицию буквы "б" в массиве {"а";"б";"в"}.*
- *1. ПОИСКПОЗ не различает регистры при сопоставлении текстов.*
- *2. Если функция ПОИСКПОЗ не находит соответствующего значения, то возвращается значение ошибки #Н/Д.*

**3.3. Функция ЕНД** (*категория Проверка свойств и значений*) –– используется для проверки типа значения или ссылки.

Данная функция проверяет тип значения и возвращает значение ИСТИНА или ЛОЖЬ.

Возвращает значение ИСТИНА, если значение = сообщению об ошибке **#Н/Д!**

*Синтаксис:* **ЕНД(значение)**

*Значение* — это проверяемое значение.

*Замечание: Эта функция полезна в формулах и макросах для проверки результатов вычислений. Комбинируя эту функцию с функцией ЕСЛИ, можно локализовать ошибки в формулах*.

**3.4. Функция ВПР** (*категория Ссылки и массивы*) –– ищет значение в крайнем левом столбце таблицы и возвращает значение в той же строке из указанного столбца таблицы, т.е. используется, когда сравниваемые значения расположены в столбце слева от искомых данных.

*Синтаксис:* 

## **ВПР(искомое\_значение; инфо\_таблица; номер\_столбца; интерв\_просмотр)**

*Искомое\_значение* – это значение, которое должно быть найдено в первом столбце массива.

*Инфо\_таблица* – это таблица с информацией, в которой ищутся данные.

*Номер\_столбца* – номер столбца в массиве инфо\_таблица, в котором должно быть найдено соответствующее значение.

 $\vee$  Если номер столбца < 1, то функция ВПР возвращает значение ошибки **#ЗНАЧ!;** если номер\_столбца >, чем количество столбцов в аргументе инфо\_таблица, то функция ВПР возвращает значение ошибки **#ССЫЛ!**

*Интерв\_просмотр* – логическое значение, которое определяет, нужно ли, чтобы ВПР искала точное или приближенное соответствие.

 $\vee$  Если этот аргумент имеет значение ИСТИНА (1) или опущен, то возвращается приблизительно соответствующее значение; т.е., если точное соответствие не найдено, то возвращается наибольшее значение, которое меньше, чем искомое значение.

В этом случае значения в первой строке аргумента инфо\_таблица *должны быть расположены в возрастающем порядке*; в противном случае функция ВПР может выдать неправильный результат.

✔ Если этот аргумент имеет значение **ЛОЖЬ (0)**, то функция ВПР ищет точное соответствие. Если таковое не найдено, то возвращается значение ошибки **#Н/Д.**

В этом случае инфо таблица не обязана быть сортированной.

*Замечание: Если искомое\_значение меньше, чем наименьшее значение в первой строке аргумента инфо\_таблица, то функция ВПР возвращает значение ошибки #Н/Д.*

**3.5. Функция ГПР** (*категория Ссылки и массивы*) –– ищет значение в верхней строке таблицы или массива значений и возвращает значение в том же столбце из заданной строки таблицы или массива .

Функция **ГПР** используется, когда сравниваемые значения расположены в верхней строке таблицы данных, а возвращаемые значения расположены на несколько срок ниже.

#### *Синтаксис:*

#### **ГПР(искомое\_значение; инфо\_таблица; номер\_строки; интерв\_просмотр)**

*Искомое\_значение* – это значение, которое должно быть найдено в первом столбце массива.

*Инфо\_таблица* – это таблица с информацией, в которой ищутся данные.

*Номер\_строки* – это номер строки в массиве инфо\_таблица, из которой будет возвращено сопоставляемое значение .

Если номер\_строки меньше 1, то функция ВПР возвращает значение ошибки #ЗНАЧ!; если номер\_строки больше, чем количество строк в аргументе инфо\_таблица, то функция ВПР возвращает значение ошибки #ССЫЛ!.

- Интерв просмотр (то же, что и для функции ВПР) это логическое значение, которое определяет, нужно ли, чтобы ГПР искала точное или приближенное соответствие.
- Если этот аргумент имеет значение ИСТИНА (1) или опущен, то возвращается приблизительно соответствующее значение; другими словами, если точное соответствие не найдено, то возвращается наибольшее значение, которое меньше, чем искомое значение.
	- В этом случае значения в первой строке аргумента инфо таблица **должны быть расположены**  $\overline{\mathbf{B}}$ возрастающем порядке; в противном случае функция ВПР может выдать неправильный результат.
- **ССЛИ ЭТОТ АРГУМЕНТ ИМЕЕТ ЗНАЧЕНИЕ ЛОЖЬ (0), ТО ФУНКЦИЯ ВПР** ищет точное соответствие. Если таковое не найдено, то возвращается значение ошибки #Н/Д.
	- В этом случае инфо\_таблица не обязана быть сортированной.
	- Замечание: Если искомое\_значение меньше, чем наименьшее значение в первой строке аргумента инфо\_таблица, то функция ВПР возвращает значение ошибки #Н/Д.

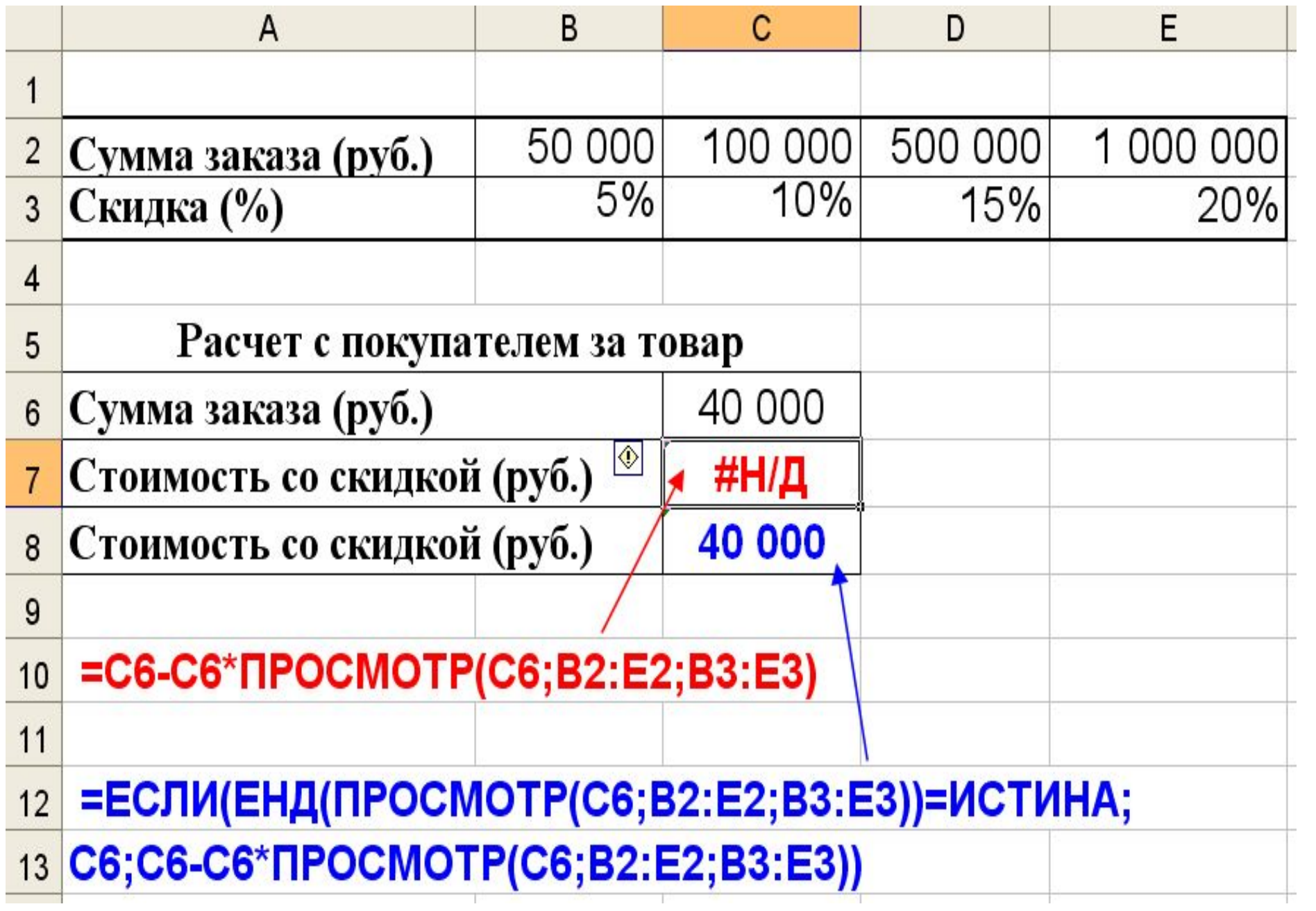

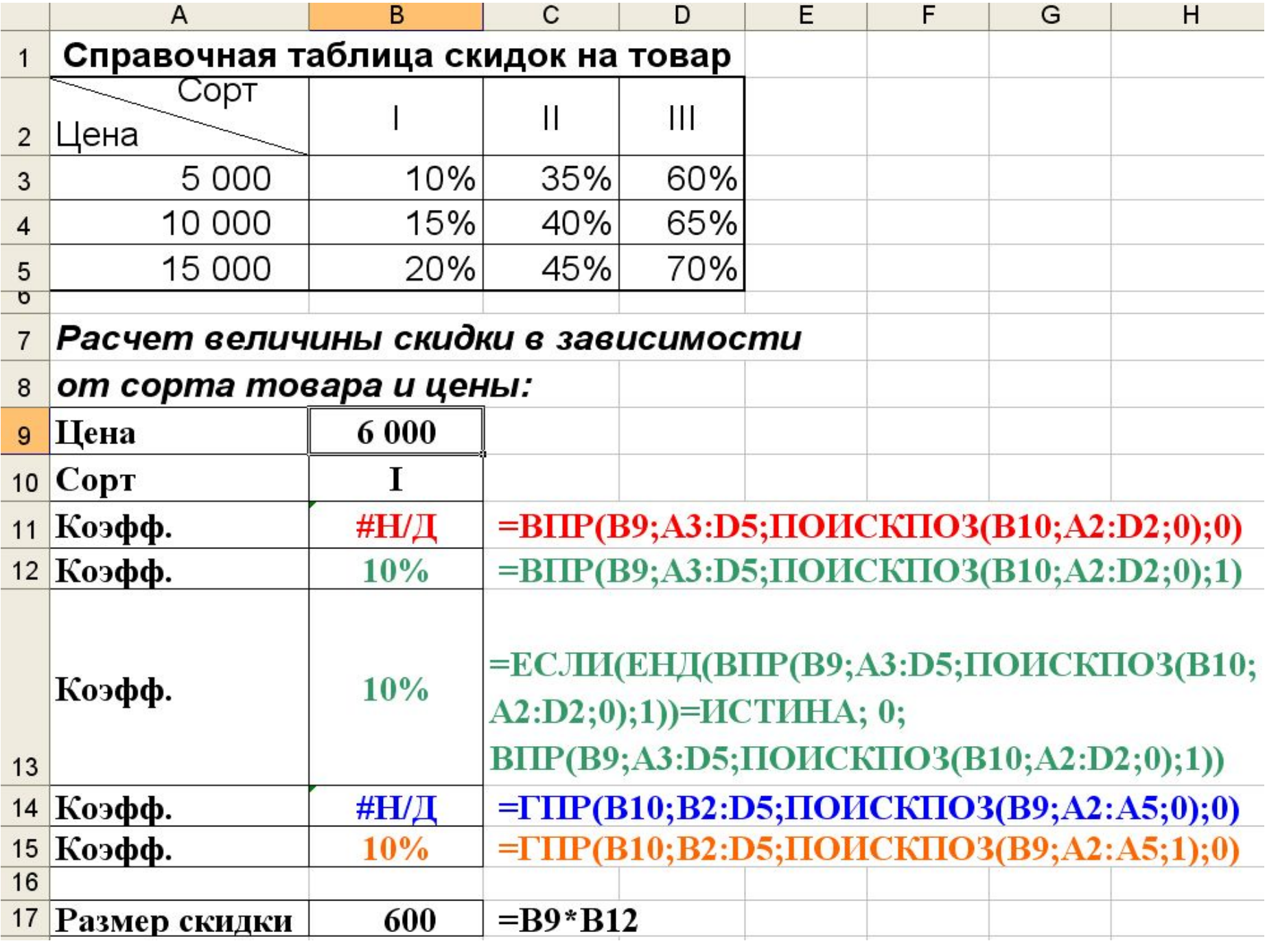